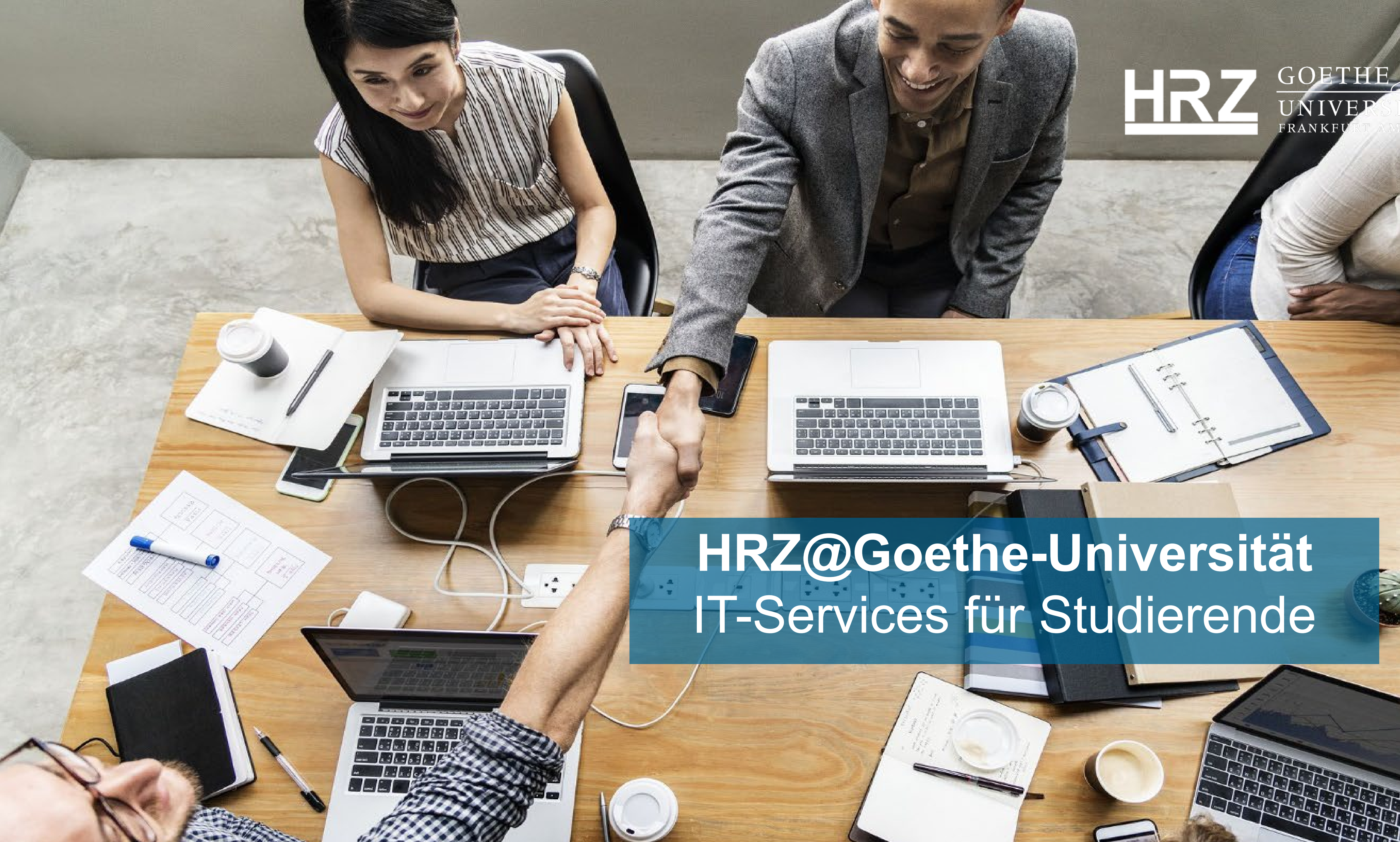

![](_page_0_Picture_1.jpeg)

![](_page_0_Picture_2.jpeg)

![](_page_1_Picture_1.jpeg)

![](_page_2_Picture_0.jpeg)

Lange Nacht der aufgeschobenen Hausarbeiten am 3. März

![](_page_2_Picture_2.jpeg)

Gold für Deborah Levi: Goethe-Universität gratuliert Bobfahrerin

22. Februar 2022, 11:33 Uhr

22. Februar 2022, 09:01 Uhr

![](_page_2_Picture_6.jpeg)

### Weitere Themen  $\rightarrow$ Veranstaltungen  $\rightarrow$ Kontakt und Anfahrt **QUICK LINKS SERVICES Bibliotheken** Goethe-Card und HRZ-Account Hochschulrechenzentrum (HRZ) / IT-Services **Nelusive Hochschule** > Konfliktportary Notfalle That Later the > Studienangebot **Chudium digitals**

### Mehr Informationen: https://www.uni-frankfurt.de

> Zentrum für Hochschulsport (ZfH)

Anzeige

![](_page_2_Picture_11.jpeg)

Molekül-Schnappschuss durch Explosion

![](_page_2_Picture_13.jpeg)

"Subjektives Gefühl der Missachtung": Der Politikwissenschaftler Reinhard Wolf über die Gründe der Ukraine-**Krise** 

21. Februar 2022, 16:01 Uhr

18. Februar 2022, 16:29 Uhr

### Pressemitteilungen  $\rightarrow$

- **Campus Westend**  $\blacksquare$
- Campus Riedberg
- Campus Niederrad
- Campus Bockenheim
- Sportcampus Ginnheim

![](_page_2_Picture_23.jpeg)

![](_page_2_Picture_24.jpeg)

![](_page_3_Picture_0.jpeg)

Hochschulrechenzentrum

### **IT FÜR FACHBEREICHE** IT FÜR MITARBEITENDE **HRZ HOME**

GU Home ▶ HRZ ▶ Hochschulrechenzentrum (HRZ) // IT-Services

### Hochschulrechenzentrum (HRZ) // IT-Services

![](_page_3_Picture_5.jpeg)

### Mehr Informationen: https://www.rz.uni-frankfurt.de

**ANIUCIICS (IVIO ILI)** 

![](_page_3_Picture_9.jpeg)

IT FÜR STUDIERENDE | IT FÜR EXTERNE / GÄSTE

**SERVICES A-Z** 

**HRZ LOGIN PORTAL** 

**DOWNLOADS** 

**IT-Service Center HINWEIS** 

Die IT-Service Center sind vor-Ort. per Telefon und E-Mail erreichbar.

![](_page_3_Picture_16.jpeg)

![](_page_3_Picture_17.jpeg)

![](_page_3_Picture_18.jpeg)

### Goethe-Card und HRZ-Account - Corona Workflow für Studierende

![](_page_4_Picture_1.jpeg)

### Erstsemester-Daten - Goethe-Card und HRZ-Account

Die Universität erstellt Ihnen eine Goethe-Card, HRZ-Account (Login und Passwort) und iTan-Liste, diese bekommen Sie in Form von zwei Briefen zeitversetzt zugesendet.

> Infos im Kurzüberblick

### Anderungen beim Impfupload Tool

Seit dem 25.02.2022 werden nur noch Impfzertifikate beim Impfupload Tool akzeptiert, keine Genesenenzertifikate mehr. Der Grund dafür ist, dass diese eine zu kurze Laufzeit haben. Nach mindestens zwei Impfungen gelten Sie als vollständig geimpft und dieser

### Mehr Informationen: https://www.rz.uni-frankfurt.de/hrz corona informationen

### Kontakt

### **HINWEIS**

Die IT-Service Center sind vor-Ort. per Telefon und E-Mail erreichbar.

### **Goethe-Card Service**

GOETHE-CARD SERVICE WESTEND Containerbau Max-Horkheimer-Straße, gegenüber vom Seminarhaus, EG. Lageplan

E-Mail: goethecard@rz.uni-frankfurt.de

Tel.: 069 798-77710 (Kartensperrung)

Öffnungszeiten: Mo. - Do.: 9-12 und 13-16 Uhr

GOETHE-CARD SERVICE RIEDBERG

![](_page_4_Figure_19.jpeg)

![](_page_4_Figure_20.jpeg)

![](_page_4_Figure_21.jpeg)

![](_page_4_Figure_22.jpeg)

![](_page_4_Figure_23.jpeg)

![](_page_5_Picture_0.jpeg)

Hochschulrechenzentrum

### IT FÜR MITARBEITENDE **IT FÜR STUDIERENDE** IT FÜR FACHBEREICHE / ADMINISTRIERENDE

GU Home ▶ HRZ ▶ Hochschulrechenzentrum (HRZ) // IT-Services ▶ IT für Studierende ▶ HRZ Quicklinks für Studierende

### **HRZ Quicklinks für Studierende**

![](_page_5_Picture_5.jpeg)

# Mehr Informationen: https://www.rz.uni-frankfurt.de/hrz-quicklinks studierende

![](_page_5_Picture_7.jpeg)

![](_page_5_Picture_8.jpeg)

Presse | Webmagazin | Intranet | Webmail

Suchbegriff

IT FÜR EXTERNE / GÄSTE **ÜBER UNS** 

### **HRZ Login Portal**

Goethe-Card Corona

![](_page_5_Picture_13.jpeg)

![](_page_5_Picture_14.jpeg)

![](_page_5_Picture_15.jpeg)

![](_page_6_Picture_1.jpeg)

### **BEREITSTELLUNG**

 Goethe-Card – Studierendenausweis HRZ-Account: Login und Passwort (für alle HRZ-Services) Uni-Mailadresse (Infos rund ums Studium!) i-TAN-Liste für Studium- und Prüfungsorganisation

# Mustermann, Ute • Zusendung der Goethe-Card über den Bereich Studium Lehre

![](_page_7_Picture_8.jpeg)

![](_page_7_Picture_9.jpeg)

Internationales (SLI) per Post! • Goethe-Card Service: Support per E-Mail, Telefon und am Campus Westend!\*

# **HRZ-Account & Goethe-Card**

\*Bitte informieren Sie sich regelmäßig auf den Universitäts- und HRZ-Webseiten über Änderungen im Ablauf!

![](_page_7_Picture_5.jpeg)

![](_page_7_Picture_6.jpeg)

![](_page_8_Picture_5.jpeg)

![](_page_8_Picture_6.jpeg)

![](_page_8_Picture_7.jpeg)

![](_page_8_Picture_9.jpeg)

![](_page_8_Picture_10.jpeg)

# **E-Mail & Webmail-Server**

![](_page_8_Picture_46.jpeg)

![](_page_8_Picture_11.jpeg)

### **Login:** [https://webmail.server.uni-frankfurt.de](https://webmail.server.uni-frankfurt.de/)

![](_page_9_Picture_6.jpeg)

![](_page_9_Picture_7.jpeg)

# **Goethe-Card Service**

### Fragen zur Goethe-Card…

**Mehr Informationen:**  ps://www.rz.uni-frankfurt.de/goethecard

![](_page_9_Picture_4.jpeg)

Welche Funktionen hat meine Goethe-Card? Wo kann ich die Goethe-Card validieren? Wo kann ich die Goethe-Card mit Geld aufladen? Wie kann ich die Goethe-Card im Notfall sperren lassen?

30. März 2022 Hochschulrechenzentrum (HRZ) | IT-Services | Informationen unter: www.rz.uni-frankfurt.de

![](_page_10_Picture_1.jpeg)

30. März 2022 Hochschulrechenzentrum (HRZ) | IT-Services | Informationen unter: www.rz.uni-frankfurt.de

**More Prices** 

![](_page_11_Picture_4.jpeg)

![](_page_11_Picture_5.jpeg)

### Standorte der Goethe-Card Validierer / In Hörsaalgebäuden, in der Nähe von Mensen und Bibliotheken Präsidium und Administration (PA) **EG rechts und links PEG** Hörsaalzentrum Gebäude Psychologie, Erziehungswissenschaften, Gesellschaftswissenschaften (PEG) **EG rechts und links**

Präsidium und

**Administration** 

Fürstenbergerstr.

 $\bigoplus$  36

IG-Hochhaus  $\tilde{\varepsilon}$ 

(PA) asino Psychologie, Erziehungswissenschaften, Gesellschaftswissenschaften (PEG) OG Mitte und links, R. 1.083

**Excellenzcluster Normativ Orders EG Eingangsbereich** 

Seminarhaus EG Eingang rechts und links

Recht und Wirtschaft (RuW) **EG rechts und links** 

**House of Finance (HoF)** EG links vor dem Aufzug

Hörsaalzentrum EG vorne und hinten

Casino Gebäude (Neue Mensa) **EG** rechts

![](_page_11_Picture_14.jpeg)

 $36/75$ 

• Goethe-Card auf einem der Campus validieren • Validierer auf allen Campus ( $\Box$ 

**Recht und Wirtschaft** 

**AStA** 

(HoF)

**House of Finance** 

 $\overline{P}$ 

(RuW)

Weitere Standorte finden Sie unter www.rz.uni-frankfurt.de/goethecard Bei Störungen erreichen Sie uns unter (069) 798 -32936, -32890

**Bremer Straße** 

Straße

 $\bigoplus$  36

**Bremer Platz** 

![](_page_11_Picture_16.jpeg)

![](_page_11_Picture_17.jpeg)

# **Goethe-Card Validierer & Service**

![](_page_11_Picture_18.jpeg)

![](_page_12_Picture_9.jpeg)

![](_page_12_Picture_10.jpeg)

### **HRZ GOETHE-CARD SERVICE**

Campus Westend, Containerbau, EG Max-Horkheimer-Straße (gegenüber vom Seminarhaus)

Campus Riedberg, Biozentrum **>> AKTUELL GESCHLOSSEN!** Max-von Laue Straße 9, S 121 Alte Bibliothek, EG, Raum 0.36

### **ÖFFNUNGSZEITEN**

Campus Westend: Mo., Di., Do.: 9 – 12 und 13 – 16 Uhr, Mi.: 13 – 16 Uhr E-Mail: goethecard@rz.uni-frankfurt.de

- 
- 
- Campus Riedberg: Fr.: 9 12 und 13 16 Uhr **>> AKTUELL GESCHLOSSEN!**
	-
	-

**GOETHE-CARD VERLUST** Webseite Kartenservice: Tel.nr. Goethe-Card sperren: 069/798-77710

# **Goethe-Card Service**

![](_page_12_Picture_16.jpeg)

![](_page_13_Picture_3.jpeg)

![](_page_13_Picture_4.jpeg)

![](_page_13_Picture_5.jpeg)

# **Drucken, Kopieren und Scannen**

![](_page_13_Picture_6.jpeg)

![](_page_13_Picture_1.jpeg)

![](_page_14_Picture_11.jpeg)

![](_page_14_Picture_12.jpeg)

![](_page_14_Picture_13.jpeg)

### **DRUCKER**

- In der Nähe der PC-Pools/Virtuelle Arbeitsplätze & Bibliotheken • Schwarz-Weiss und Farbdrucker
- 

- Goethe-Card vorher mit Geld aufladen • An allen Druckern, drucken, kopieren und scannen • Beim Scannen – bitte Menüpunkt EXTERNER SPEICHER
- 
- **DRUCKEN, KOPIEREN & SCANNEN** auswählen

# **DRUCKEN, KOPIEREN, SCANNEN // FAQ**

# **Drucken, Kopieren und Scannen**

![](_page_14_Picture_15.jpeg)

# **HRZ-Druckzentrum**

![](_page_15_Picture_14.jpeg)

# **SERVICE**

- Druck von Bachelor und Master These
- Poster, Flyer und Broschüren

# **MEHR INFORMATIONEN:**  <https://www.rz.uni-frankfurt.de/druckzentrum>

### **ADRESSE**

Campus Westend, PA-Gebäude, EG, P 07 E-Mail: [druck@rz.uni-frankfurt.de](mailto:druck@rz.uni-frankfurt.de) Tel.nr.: 069/798-17300 Öffnungszeiten: Mo. – Do.: 10 – 12 Uhr, 13 – 15 Uhr, Fr.: 10 – 12 Uhr

30. Märzentrum (HRZ) | IT-Services | Informationen unter: www.rz.uni-frankfurt.de

![](_page_15_Picture_8.jpeg)

![](_page_15_Picture_9.jpeg)

### **GOET UNI FRANK**

![](_page_16_Picture_9.jpeg)

![](_page_16_Picture_10.jpeg)

![](_page_16_Picture_12.jpeg)

# **WLAN AUF DEM CAMPUS**

- eduroam (Education Roaming) empfohlene Zugangsart
- Weitere Netze: Freiflug (unverschlüsselt) und Flughafen
- WLAN Zugang mit dem Smartphone
- Zugang mit HRZ-Account (Loginname und Passwort)

### **ALLGEMEINE FRAGEN (KONFIGURATION ETC.)** E-Mail: [beratung@rz.uni-frankfurt.de](mailto:beratung@rz.uni-frankfurt.de)

**NETZ-STÖRUNGEN** E-Mail: [netz-fragen@rz.uni-frankfurt.de](mailto:netz-fragen@rz.uni-frankfurt.de)

![](_page_16_Picture_0.jpeg)

17

30. März 2022 Hochschulrechenzentrum (HRZ) | IT-Services | Informationen unter: www.rz.uni-frankfurt.de

![](_page_17_Picture_4.jpeg)

### **Mehr Informationen:** <https://www.rz.uni-frankfurt.de/wlan>

![](_page_17_Figure_0.jpeg)

![](_page_18_Picture_1.jpeg)

# **IT in der Studienorganisation**

unterstützte Lehre – HRZ-Tools

![](_page_18_Picture_3.jpeg)

![](_page_18_Picture_4.jpeg)

ITHER

# **Campus Management System**

![](_page_19_Picture_1.jpeg)

### **Mehr Informationen:** [https://www.goethe-campus.uni-frankfurt.de](https://www.goethe-campus.uni-frankfurt.de/)

![](_page_19_Picture_3.jpeg)

![](_page_19_Picture_6.jpeg)

![](_page_19_Picture_7.jpeg)

### **H**sinUne

![](_page_19_Picture_9.jpeg)

# **Veranstaltungsbelegung (QIS/LSF)**

![](_page_20_Picture_30.jpeg)

![](_page_20_Picture_4.jpeg)

![](_page_20_Picture_5.jpeg)

![](_page_20_Picture_31.jpeg)

![](_page_20_Figure_8.jpeg)

![](_page_20_Figure_9.jpeg)

![](_page_20_Picture_10.jpeg)

![](_page_21_Picture_4.jpeg)

![](_page_21_Picture_5.jpeg)

![](_page_21_Picture_6.jpeg)

Hilfe

der Struktur aus. Klicken Sie dazu auf die Bezeichnungen.

- Prüfung anmelden

hemie

![](_page_21_Picture_40.jpeg)

![](_page_21_Picture_41.jpeg)

22<br>22<br>22

# **Studiums- und Prüfungsorganisation**

![](_page_21_Picture_42.jpeg)

30. März 2022 Hochschulrechenzentrum (HRZ) | IT-Services | Informationen unter: www.rz.uni-frankfurt.de 23

**Account fur OLAT?** 

<u>Sie haben einen lokalen (e</u>

### **AKTUELLES**

Notwendige Wartungsarbeiten (Updates, Patches, Katalogimport etc.) werden nach Möglichkeit donnerstags zwischen 8 und 10 Uhr durchgeführt. Wir bitten, dies bei der Festsetzung von Kursterminen (z.B. Abgabefristen) zu beachten.

![](_page_22_Picture_13.jpeg)

**GOETHE** 

# **Online Learning and Training (OLAT)**

### Fragen zur Lernplattform…

### HRZ-Login\*

### HRZ-Login

### **HRZ-Passwort**

### HRZ-Passwort

# **Mehr Informationen:** <https://www.rz.uni-frankfurt.de/olat/studierende>

### • Wie melde ich mich auf OLAT an? • Wie schreibe ich mich in einen Kurs auf OLAT ein?

![](_page_22_Picture_17.jpeg)

![](_page_22_Picture_18.jpeg)

![](_page_22_Picture_19.jpeg)

![](_page_22_Picture_20.jpeg)

![](_page_22_Picture_21.jpeg)

![](_page_22_Picture_22.jpeg)

![](_page_22_Figure_23.jpeg)

![](_page_22_Picture_24.jpeg)

![](_page_23_Picture_19.jpeg)

![](_page_23_Picture_2.jpeg)

![](_page_23_Picture_3.jpeg)

![](_page_23_Picture_4.jpeg)

![](_page_23_Picture_20.jpeg)

# **Online Learning and Training (OLAT)**

# **Online Learning and Training (OLAT)**

![](_page_24_Figure_1.jpeg)

![](_page_24_Picture_2.jpeg)

![](_page_24_Picture_3.jpeg)

![](_page_24_Picture_90.jpeg)

- -
	-
	-
- der Goethe-Universität Frankfurt

![](_page_24_Picture_91.jpeg)

Grundlagen der IT-Sicherheit & aktuelle **Trends** 

![](_page_25_Picture_4.jpeg)

Jederzeit verfügbar

# **IT Sicherheit liegt in der Verantwortung jedes Einzelnen!**

# **Videokonferenzen mit Zoom**

**Mehr Informationen:** [https://zoom.uni-frankfurt.de](https://zoom.uni-frankfurt.de/)

![](_page_26_Picture_2.jpeg)

![](_page_26_Picture_3.jpeg)

**GOETHE** 

# GOETHE UNIVERSITÄT FRANKFURT AM MAIN

### **Video Conferencing**

![](_page_26_Figure_8.jpeg)

Hinweise zum Datenschutz und Informationssicherheit: **SMT-Richtlinie für Zoom** 

![](_page_26_Figure_10.jpeg)

![](_page_26_Picture_11.jpeg)

# **Videokonferenzen mit BigBlueButton**

# **MESSAGES** Public Chat **NOTES Shared Notes** 穆 USERS $(1)$

< Public Chat

**Welcome to Seminar:** Projektorganisation!

For help on using BigBlueButton see these (short) tutorial videos.

To join the audio bridge click the phone button. Use a headset to avoid causing background noise for others.

To join this meeting by phone, dial: +49 69 798 76821 Then enter 18938 as the conference PIN number. You can mute and unmute yourself by pushing 0.

Um jemanden zur Konferenz einzuladen, schicken Sie ihm diesen Link: https://bbb.uni-frankfurt.de/b/simoqv-71h-vt1

![](_page_27_Picture_9.jpeg)

### Mehr Informationen: https://www.rz.uni-frankfurt.de/bbb

![](_page_27_Picture_11.jpeg)

### **GOETHE** UNIVERSITÄT FRANKFURT AM M

![](_page_27_Picture_14.jpeg)

# **Videoportal Goethe-Universität**

![](_page_28_Figure_1.jpeg)

![](_page_28_Picture_4.jpeg)

![](_page_28_Picture_5.jpeg)

![](_page_28_Picture_55.jpeg)

![](_page_28_Figure_7.jpeg)

**Mehr Informationen:** <https://www.rz.uni-frankfurt.de/hessenbox/studierende>

![](_page_29_Picture_2.jpeg)

# **Hessenbox – Cloudspeicher Service**

**Bitical** 

3

# **Hessenbox – Cloudspeicher Service**

![](_page_30_Picture_60.jpeg)

### **Hessenbox Login:** <https://hessenbox-a10.rz.uni-frankfurt.de/login>

![](_page_30_Picture_5.jpeg)

![](_page_30_Picture_6.jpeg)

![](_page_30_Picture_7.jpeg)

![](_page_30_Figure_8.jpeg)

![](_page_30_Picture_10.jpeg)

![](_page_30_Picture_11.jpeg)

# **Hessenbox – Cloudspeicher Service**

![](_page_31_Picture_36.jpeg)

https://hessenbox-a10.rz.uni-frankfurt.de/download/MkpXV1Z2b3FBWWJRekdNZ0pHmRH

![](_page_31_Figure_4.jpeg)

![](_page_31_Picture_5.jpeg)

![](_page_31_Picture_37.jpeg)

![](_page_31_Figure_7.jpeg)

![](_page_31_Picture_8.jpeg)

![](_page_31_Picture_9.jpeg)

![](_page_32_Picture_1.jpeg)

![](_page_32_Picture_2.jpeg)

![](_page_32_Picture_3.jpeg)

# **Campuslizenzen – Software für Studierende**

# **SOPHOS Anti-Virus**

![](_page_33_Picture_1.jpeg)

### Software

- + Adobe Creative Cloud
- + CorelDraw
- + Mathworks MATLAB
- + PDF-XChange
- + think-cell
- + Handbücher (HERDT-Verlag)
- + ESRI ArcGIS
- + IBM SPSS
- $+$  IDL
- + Microsoft Campus Agreement
- + Microsoft Select
- + OriginLab OriginPro

### **SOPHOS Anti-Virus**

SOPHOS ist einer der weltweit führenden Hersteller von Anti-Spam- und Anti-Viren-Software. Das Produkt SOPHOS Anti-Virus ist eine Software zur Virenerkennung und Desinfizierung. Die Software bietet Schutz für Server, Desktops und Laptops, indem sie die Ausführung eines Virus stoppt, unabhängig davon, ob er über E-Mail, CD, Netzwerkfreigaben, Instant Messaging, Internet-Download oder andere Wege ins System eingedrungen ist.

### Installation

### **SOPHOS**

Sie können SOPHOS Anti-Virus nur nutzen, wenn Sie Angehörige(r) der Goethe-Universität Frankfurt am Main sind. Bitte beachten Sie vor der Installation unbedingt die Nutzungsbestimmungen.

![](_page_33_Picture_21.jpeg)

![](_page_33_Picture_22.jpeg)

![](_page_33_Figure_23.jpeg)

> Webmail > Intranet > Aktuelles

Vorkonfiguriertes SOPHOS Anti-Virus AutoUpdate für

### MESSAGE OF THE DAY

Momentan sind keine Meldungen vorhanden.

**MOTD** abonnieren **Weitere Nachrichten MOTD auf Twitter** 

### **HRZ SERVICE CENTER** STANDORTE UND KONTAKT

![](_page_33_Figure_31.jpeg)

![](_page_33_Picture_32.jpeg)

![](_page_33_Picture_33.jpeg)

![](_page_33_Picture_34.jpeg)

![](_page_34_Picture_5.jpeg)

• Kostenfreies Abo im Studium (jedes Jahr verlängern) • Anmeldung mit Uni-E-Mailadresse • Aktuellste Office Version • 5 PCs/Laptops, 5 Tablets, Smartphones • Für alle aktuellen & gängigen Betriebssysteme (Windows, Mac OS)

![](_page_34_Picture_2.jpeg)

![](_page_34_Picture_3.jpeg)

# **Microsoft Office 365 – Campus Agreement**

# **Anmeldung:** [https://academic.softwareone.com/#/uni-frankfurt\\_stu](https://academic.softwareone.com/#/uni-frankfurt_stu)

# **Microsoft Office 365**

![](_page_35_Picture_1.jpeg)

30. März 2022 Hochschulrechenzentrum (HRZ) | IT-Services | Informationen unter: www.rz.uni-frankfurt.de 36

![](_page_35_Picture_4.jpeg)

![](_page_35_Picture_5.jpeg)

### Anmeldung

![](_page_35_Picture_8.jpeg)

![](_page_35_Picture_9.jpeg)

# **Microsoft Office 365**

![](_page_36_Figure_1.jpeg)

30. März 2022 Hochschulrechenzentrum (HRZ) | IT-Services | Informationen unter: www.rz.uni-frankfurt.de 37

![](_page_36_Picture_4.jpeg)

![](_page_36_Picture_5.jpeg)

![](_page_36_Figure_6.jpeg)

![](_page_36_Picture_8.jpeg)

![](_page_36_Picture_9.jpeg)

![](_page_37_Picture_0.jpeg)

### Goethe Universität Frankfurt am Main

MATLAB lernen Unterrichten mit MATLAB Software anfordern Was ist neu

### **MATLAB** für alle an der

### Goethe Universität Frankfurt am Main

![](_page_37_Picture_5.jpeg)

### **MATLAB und Simulink anfordern**

Siehe die Liste der verfügbaren Produkte

**Zugang zum MATLAB Portal // Download MATLAB** [https://de.mathworks.com/academia/tah-portal/goethe-universitat-frankfurt-am-main-](https://de.mathworks.com/academia/tah-portal/goethe-universitat-frankfurt-am-main-40642351.html)40642351.html Unterwegs.

Hochschulrechenzentrum (HRZ) | IT 38 -Services | Informationen unter: www.rz.uni-frankfurt.de

# MATLAB<sup>®</sup><br>SIMULINK®

Daten ATLAB bringt Sie voran!<br>**analysieren**, MATLAB ein. vas be<mark>v</mark>eutet, dass auch Sie Ihre Ideen über den Hörsaal hinaus nutzen **können, um der gene** Karl eine Karliere zu fördern. entwickeln oder Modelle erzeugen

 $200000$ 

![](_page_37_Picture_13.jpeg)

![](_page_38_Picture_11.jpeg)

HEM SPSS,<br>Stata,<br>MAXQDA,<br>MATLAB &<br>MATLAB & MATLAL USW.<br>Simulink USW.

![](_page_38_Picture_15.jpeg)

**Pool- und Kursräume sind wieder geöffnet!** Am Campus Westend, Riedberg und Bockenheim **• Bittle Anmeldung mit HRZ-Account (Login und Passwort)** • Mehr Informationen: http://www.yorz.usei-frank

2. Ein Remotezugriff auf den Virtuellen Arbeitsplatz (die Pool-/Kursraum-Umgebung) ist AB SOFORT für alle Angehörigen der Universität OHNE REGISTRIERUNG möglich!

Melden Sie sich ganz einfach auf der folgenden Webseite mit Ihrem HRZ-Account an und öffnen Sie danach den "Corona Desktop": https://connect.uni-frankfurt.de (deaktivieren Sie ggf. Popup-Merbe-/Skript-Blocker)

### Allgemeine Informationen

Was ist der "Virtuelle Arbeitsplatz"?

Der klassische Desktop wird direkt auf dem Endgerät (PC/Laptop) bereitgestellt, vor dem der Nutzer gerade sitzt. Die Leistung des Desktops ist von der jeweiligen Hardware des Endgeräts abhängig.

# **Virtuelle Arbeitsplätze**

Virtuelle Arbeitsplätze (Pool- und Kursräume)

![](_page_38_Picture_16.jpeg)

![](_page_39_Picture_1.jpeg)

- Goethe-Uni News
- Vorlesungsverzeichnis
- Suchfunktion (Personen und Adressen)
- Campuskarte
- Essen & Trinken: Mensa Pläne
- Stundenplan und Termine
- Download für Android & iOS

### **Mehr Informationen:** [https://app.uni-frankfurt.de](https://app.uni-frankfurt.de/)

![](_page_40_Picture_9.jpeg)

**GOETHE** 

30. März 2022 41. März 2022 41. März 2022 41. März 2022 41. März 2022 41. März 2022 41. März 2022 41. März 202

![](_page_40_Picture_14.jpeg)

![](_page_40_Picture_15.jpeg)

![](_page_40_Picture_17.jpeg)

![](_page_40_Picture_18.jpeg)

![](_page_40_Picture_19.jpeg)

![](_page_40_Picture_20.jpeg)

![](_page_40_Picture_21.jpeg)

![](_page_40_Picture_22.jpeg)

![](_page_41_Picture_1.jpeg)

### **Goethe-Uni App**

**Entworfen mit StApps** 

![](_page_41_Picture_4.jpeg)

Goethe-Uni News

![](_page_41_Picture_6.jpeg)

### Theoretische Physik: Der intuitive Zugang zum Urknall<sup>Z</sup>

Die theoretische Physikerin Hannah Elfner erhält für ihre Forschung zu Ereignissen kurz nach dem Urknall den Preis »Scientist of the Year« 2021. Ein Gespräch über das Warten auf Daten, über...

08. März 2022

![](_page_41_Picture_10.jpeg)

Aktuelle Informationen zu den COVID-19 Impfangeboten der Goethe-Universität Z

![](_page_41_Picture_14.jpeg)

![](_page_41_Picture_15.jpeg)

![](_page_41_Picture_78.jpeg)

![](_page_41_Picture_17.jpeg)

![](_page_41_Picture_18.jpeg)

![](_page_42_Figure_1.jpeg)

![](_page_42_Picture_4.jpeg)

![](_page_42_Picture_5.jpeg)

![](_page_42_Picture_7.jpeg)

![](_page_42_Picture_8.jpeg)

### 1000 Essen und Trin...

![](_page_43_Picture_2.jpeg)

 $\equiv$ 

Mensa Casino

**@Schließung: Heute um 15:00 Uhr ·** Restaurant **B** Speiseplan

 $\mathbf{Q}^{\prime}$ 

雪

![](_page_43_Picture_5.jpeg)

Mensa Anbau Casino ⊕ Schließung: Heute um 15:30 Uhr · Restaurant **国**Speiseplan

![](_page_43_Picture_7.jpeg)

Mensa Pi x Gaumen **@Schließung: Heute um 15:00 Uhr ·** Restaurant **B** Speiseplan

![](_page_43_Picture_9.jpeg)

Cafeteria Bockenheim **@Schließung: Heute um 16:00 Uhr · Café** 

![](_page_43_Picture_11.jpeg)

### **Details**

**Adresse** 

Anbau Casino Theodor-W.-Adorno-Platz 2 60323 Frankfurt am Main

### Öffnungszeiten

⊕ Schließung: Heute um 15:30 Uhr

Montag Dienstag Mittwoch Donnerstag Freitag

**B** Speiseplan

Cafe Hochform

**G Schließung: Heute um 15:30 Uhr · Café** 

Speiseplan

### Sommergarten

**@ Öffnung: 04.04.2022 · Café** 

![](_page_43_Picture_26.jpeg)

![](_page_43_Figure_27.jpeg)

![](_page_43_Figure_28.jpeg)

30. März 2022

Hochschulrechenzentrum (HRZ) | IT-Services | Informationen unter: www.rz.uni-frankfurt.de

![](_page_43_Picture_31.jpeg)

![](_page_43_Picture_32.jpeg)

![](_page_43_Picture_33.jpeg)

![](_page_43_Picture_34.jpeg)

11:00-15:30

11:00-15:30

11:00-15:30

11:00-15:30

11:00-15:30

Mensa Anbau Casino

Hähnchenkeule alla Stefano

**MAIN SWERK** 

### **Details**

**Beschreibung** Gnocchi Pesto (A,F,G,A1) mit Sauce Vegetale und einer Beilage nach Wahl

### **Bewerten**

![](_page_43_Picture_47.jpeg)

**Weitere Angaben** vegetarisch

**Zusatzstoffe** Übersicht der kennzeichnungspflichtigen Zusatzstoffe und Allergene Z

### Einrichtung

**Mensa Anbau Casino** 

### **Preise**

![](_page_43_Picture_209.jpeg)

![](_page_43_Picture_54.jpeg)

![](_page_43_Picture_55.jpeg)

44

![](_page_44_Picture_1.jpeg)

### Hochschulrechenzentrum

### Wie kann ich einen Stundenplan erstellen und Veranstaltungen hinzufügen?

Den Stundenplan bekommt man bei der ersten Nutzung der Goethe-Uni App erst angezeigt, wenn man unter dem Menüpunkt "Suche" eine Veranstaltung ausgesucht und hinzugefügt hat. Dies funktioniert so, dass Sie über die "Suche" thematisch nach einer Veranstaltung schauen oder den genauen Namen der Veranstaltung eingeben. Sie erhalten dann eine Liste mit der Übersicht verschiedener Veranstaltungen. d.h., Seminaren und Vorlesungen in diesem Bereich. Wählen Sie die für Sie wichtige Veranstaltung aus und fügen Sie diese über den "Verschiebebutton" (als grüner Punkt sichtbar, wenn Sie diesen angegklickt haben) hinzu. Gehen Sie dann zurück zum App-Menü und klicken Sie "Stundenplan und Termine" an. Der Stundenplan ist dann sichtbar und Ihr Seminar oder die Vorlesung ist an dem betreffenden Veranstaltungstag in der Woche eingetragen.

### Kalendersynchronisierung einrichten

### Android

Voraussetzung ist ein Kalender mit dem Namen "StApps". Dieser muss genau in dieser Schreibweise angelegt werden. Dazu muss man sich bei Google Calendar https://calendar.google.com) mit dem entsprechenden Account (der auch auf dem Smartphone verwendet wird) anmelden. Dort dann unter "Meine Kalender" auf den Pfeil klicken und dann den Menüpunkt "Neuen Kalender erstellen" ausqwählen

Dort dann als Kalendername "StApps" eintragen und mit "Kalender erstellen" bestätigen.

Im nächsten Schritt muss dieser Kalender noch auf dem Gerät aktiviert werden. Dazu im Kalender unter Einstellungen den Punkt "Anzuzeigende Kalender" auswählen und in dem entsprechenden Google Konto, welches für die Erstellung des Kalenders genutzt wurde, den "StApps" Kalender aktivieren. Falls der neu angelegte Kalender "StApps" nicht in der Kalenderapp gefunden wird, muss in den Geräteeinstellungen des Smartphone das Googlekonto manuell synchronisiert werden. Alternativ im Untermenü der Kalenderapp die Synchronisation des Kalenders aktivieren. Das variiert nach Gerätetyp und Hersteller.

Für einen erfolgreiche Synchronisation muss die Goethe App neu gestartet werden.

Prinzipiell funktioniert die Synchronisation z.B. auch mit owncloud Kalendern, die über das CalDav Plugin Innte Apps. Welche ist auf Android Geräten eingebunden sind.

HRZ

**CUMENTE** 

 $(FAQ)$ 

zurück >>

![](_page_44_Picture_15.jpeg)

che ist die richtige? altungen hinzufügen?

**App? Sind Releases für** 

ler Medizin und zum Campus

![](_page_44_Picture_19.jpeg)

zu finden. Es handelt es sich nur bei fizielle App der Goethe Universität. Wir ns und des Studentenwerks zu.

**jOS** 

Auf iOS Geräten wird der StApps Kalender automatisch erstellt

![](_page_44_Picture_25.jpeg)

![](_page_44_Picture_26.jpeg)

![](_page_44_Picture_27.jpeg)

Für Android steht sie hier auch als apk-Datei für Android 4 und als apk-Datei für Android 5 and 6 zur Installation bereit.

![](_page_44_Picture_29.jpeg)

### **KONTAKT**

Hochschulrechenzentrum | App Team

E-Mail: app@rz.uni-frankfurt.de

![](_page_44_Picture_33.jpeg)

![](_page_44_Picture_34.jpeg)

### **Mehr Informationen:** https://app.uni-frankfurt.de

![](_page_44_Picture_36.jpeg)

![](_page_44_Picture_37.jpeg)

![](_page_44_Picture_38.jpeg)

### Ukaci Manufi

### à°.

![](_page_45_Picture_12.jpeg)

# IT-Service Center Campus Westend (neben Café Rotunde) & Campus Riedberg (im Biozentrum) Mo – Fr: 9 – 12 und 13 – 16 Uhr

Campus Bockenheim (im Juridicum mit Termin) Mo, Di, Do: 9 – 12 Uhr

Goethe-Card Service Westend (gegenüber Seminarhaus) Mo., Di., Do.: 9 – 12 und 13 – 16 Uhr, Mi.: 13 – 16 Uhr Campus Riedberg, Biozentrum Fr.: 9 – 12 und 13 – 16 Uhr >> **Aktuell geschlossen!**

![](_page_45_Picture_6.jpeg)

![](_page_45_Picture_7.jpeg)

GOETHE,

E-Mail Kontakt: [beratung@rz.](mailto:beratung@rz.uni-frankfurt.de) unifrankfurt.de

# **IT-Service Center**

30. März 2022 Hochschulrechenzentrum (HRZ) | IT-Services | Informationen unter: www.rz.uni-frankfurt.de

![](_page_46_Picture_2.jpeg)

![](_page_46_Picture_3.jpeg)

![](_page_46_Picture_4.jpeg)

# Vielen Dank für Ihr Interesse. Guten Start ins Studium!

© Uwe Dettmar, Goethe-Universität

![](_page_46_Picture_6.jpeg)

![](_page_46_Picture_7.jpeg)

![](_page_46_Picture_8.jpeg)

![](_page_46_Picture_9.jpeg)

![](_page_46_Picture_10.jpeg)

![](_page_46_Picture_11.jpeg)

![](_page_46_Picture_12.jpeg)

![](_page_46_Picture_13.jpeg)